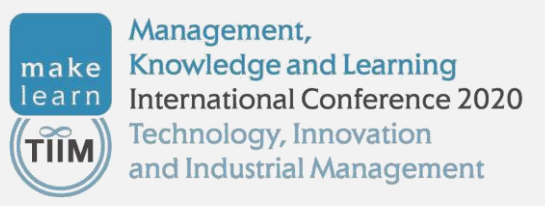

# **MakeLearn&TIIM 2020, panels & forums**

## **Panels and forums implementation – virtual presentation**

All speakers in forums and panels are invited to record a short video in which all the questions asked by the forum/panel moderator are tackled. **The videos will be edited by ISSBS and joined in one video that will be played during the forum/panel discussion.**

The panellists are **asked to be present in the virtual room** when the forums/panel will be conducted. This way the attendees will be able to ask questions and get responses from the panellists.

## **Guidelines for making short presentation videos**

We explain two approaches to record the video, however, we suggest using the first one:

#### **1) PowerPoint presentation**

- The first possibility is to record a voice-over PowerPoint presentation narrated in English language in the duration from **3 to 5 minutes**.
- Audio or video narrations are possible as you run through your presentation, however, the video narration may not be possible in all versions of PowerPoint. A short [instructional](https://support.office.com/en-us/article/Record-a-slide-show-with-narration-and-slide-timings-0b9502c6-5f6c-40ae-b1e7-e47d8741161c?ui=en-US&rs=en-US&ad=US#OfficeVersion=2016) video presents how the narration may be done; here you can find some additional [instructions](https://support.office.com/en-us/article/video-record-presentations-2570dff5-f81c-40bc-b404-e04e95ffab33) on how to do it.
- When finished, the recorded presentation should be exported as a MP4 video (see [guidelines\)](https://support.office.com/en-us/article/Turn-your-presentation-into-a-video-C140551F-CB37-4818-B5D4-3E30815C3E83#OfficeVersion=2013).
- The file with the presentation video can be uploaded to the following [Google](https://driveuploader.com/upload/xtRg1ohrjD/) Drive folder as soon as possible, at latest one week prior to the conference.
- The file name of the video should refer to the appropriate panel/forum and should contain the name of presenter (to avoid possible mistakes).

#### **2) Video recorded with smartphone or with computer by only using a camera**

- If you do not want to use PowerPoint presentation, you can record a video with only yourself on the screen. The easiest way to do it is by using a smartphone. You can do it also with a computer by using appropriate application (e.g. Microsoft's Camera).
- $-$  Here are [short guidelines](https://makelearn.mfdps.si/wp-content/uploads/2020/04/Navodila_video-mfdps-blue.pdf) on how to do it. It's very simple.
- The video file can be uploaded to the following [Google](https://driveuploader.com/upload/xtRg1ohrjD/) Drive folder as soon as possible, at latest one week prior to the conference.
- The file name of the video should refer to the appropriate panel/forum and should contain the name of presenter.